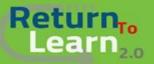

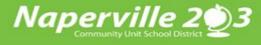

## How to log into Canvas for Students Using an iPad

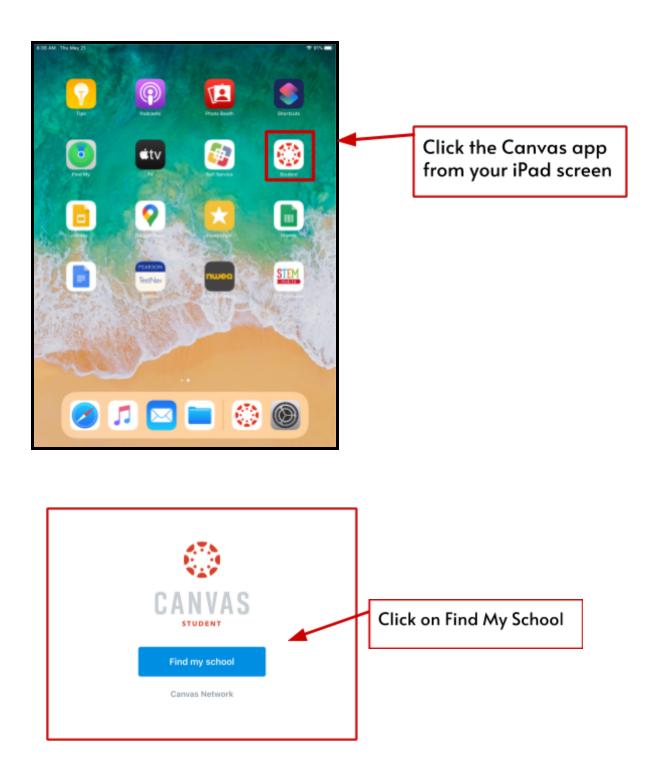

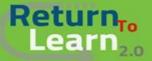

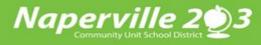

## How to log into Canvas for Students Using an iPad

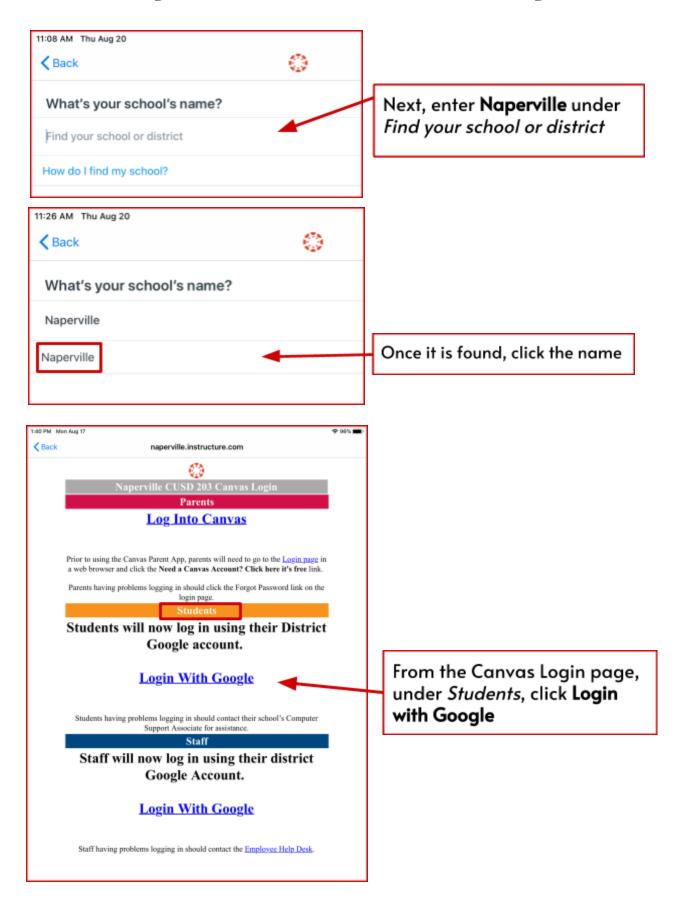

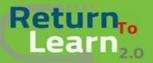

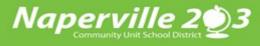

## How to log into Canvas for Students Using an iPad

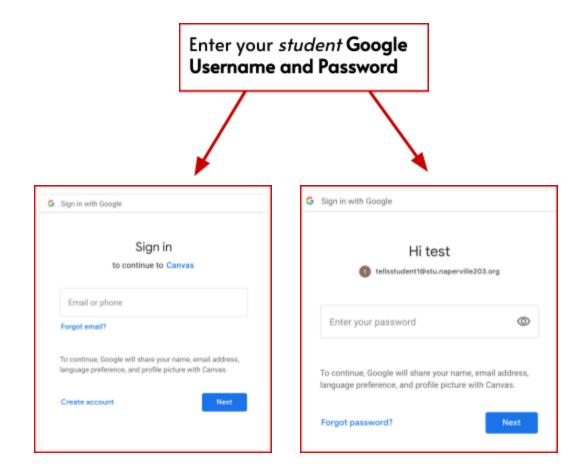

| Kernel All Courses              |                                                                                                    |
|---------------------------------|----------------------------------------------------------------------------------------------------|
| :<br>Welcome<br>Back<br>Welcome | You are now in your Canvas<br>Dashboard. Once the teacher<br>assigns the course, you will<br>see it listed here.<br>Enjoy your course! |
|                                 |                                                                                                    |